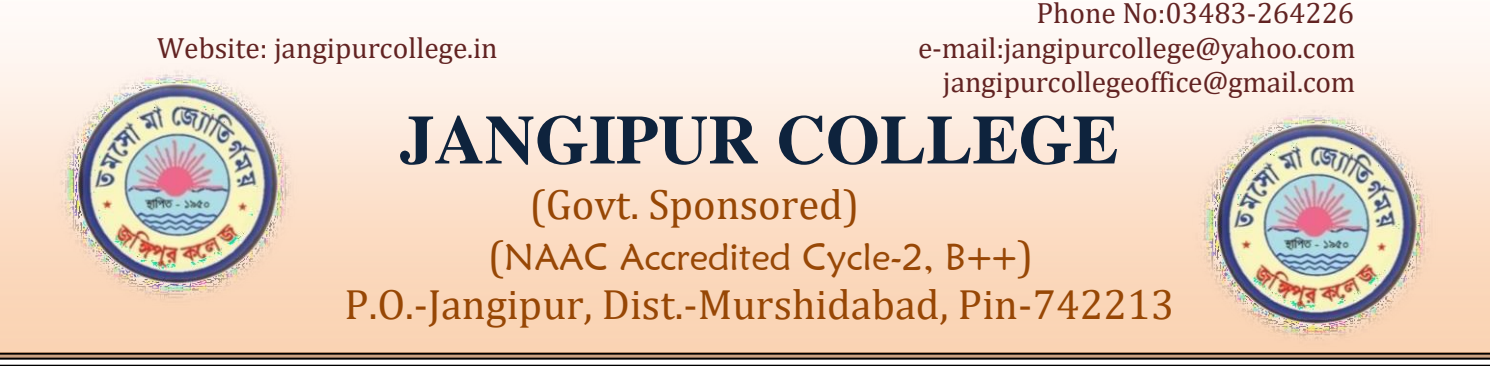

## **Notice No.** Adm. 03/2021-2022 **Date:** 17.08.2021

## **Admission to B.A., B.Sc. & B.Com. 1st Semester (Hons/Programme course): Session 2021-2022 E-COUNSELLING & ADMISSION PROCEDURE**

- 1. Open either **<https://jangipurcollegeonline.com/>** and click on **ADMISSION/E-COUNSELLING** button **or** open **<http://jangipurcollege.in/>** and click on button and then click on **ADMISSION/E-COUNSELLING** button.
- 2. Click on admission schedule list and then choose your subject.
- 3. Press submit button.
- 4. Keep your mobile phone number and e-mail active which were registered at the time of form fill
- 5. On the right side of the candidate's name click the CLICK FOR ADMISSION button, you will be redirected to next screen. On the next screen you will be asked for One Time Password (OTP). **The OTP will be sent to your registered mobile phone number and e-mail id.**
- 6. Put the OTP correctly.
- 7. A payment confirmation screen will appear. Click on the **PAY WITH BILLDESK** button on the screen and you will be redirected to Payment Gateway Page. Select your payment mode (Credit card/ debit card/net banking) and you will be at bank page. **In This stage keep your patience and do not try to back to the previous screen**. After completion of payment on line transaction money receipt will be generated. Please print a receipt.
- 8. In case of ONLINE PAYMENT, money deducted but payment receipt is not generated, please try to print it from ONLINE ADMISSION RECEIPT button on main screen of https://jangipurcollegeonline.com. If still not generated you have to make another payment and the money for the previous transaction will be refunded in your account within 5-7 working days (from which payment was made) in due course after getting confirmation from the BILL DESK (PAYMENT GATEWAY)=> After successful payment **the candidates are required to keep the print out of the Payment Receipt.**
- 9. If you decide to take admission in another subject then your previous admission will automatically be cancelled and only the balance amount between these two admission transactions (if any) will have to be paid. **No students can take admission in two subjects/course simultaneously.**
- 10. A candidate can apply in more than one subject/course. Admission will be done strictly based on the merit list. In case of Honours, conversion from one honours to another honours subject will be allowed **only once**. If candidate is admitted in programme/general course, conversion to honours subject will be allowed.
- 11. General combination subjects once opted cannot be changed.

## **UP TO THIS LEVEL A CANDIDATE IS NOT REQUIRED TO VISIT THE COLLEGE**

- 12. After fees payment visit the college with all **ORIGINAL DOCUMENTS, duly signed Application Form, fees payment Receipt and photo copy of all required documents** to confirm your admission within the specified date and time mentioned in our admission website.
- 13.If any document's is/are found wrong, admission will be cancelled and deposited money will be forfeited.
- 14.If any candidate fails to visit the college for document verification within specified date and time his/her admission will be cancelled and deposited money will be forfeited.
- 15. **Fees once paid for admission will not be refunded.**

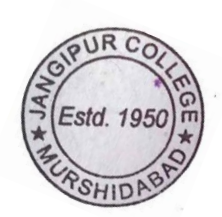

 $+$ 

Dr. Naba Kumar Ghosh Teacher-in-Charge Jangipur College

DR. N.K. GHOSH TEACHER-IN-CHARGE JANGIPUR COLLEGE **MURSHIDABAD**